# Computer Shortcuts:<br>Bill rie Die wichtigsten Tastenkombinationen für schnelles Arbeiten am PC

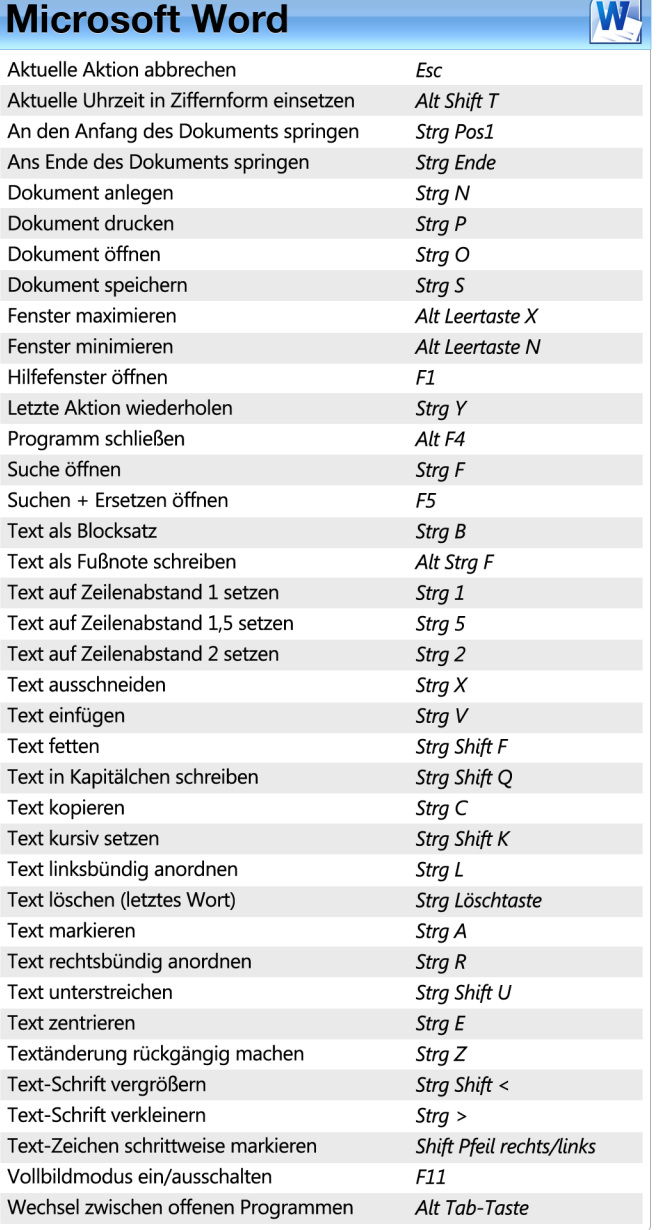

### **Microsoft Powerpoint**

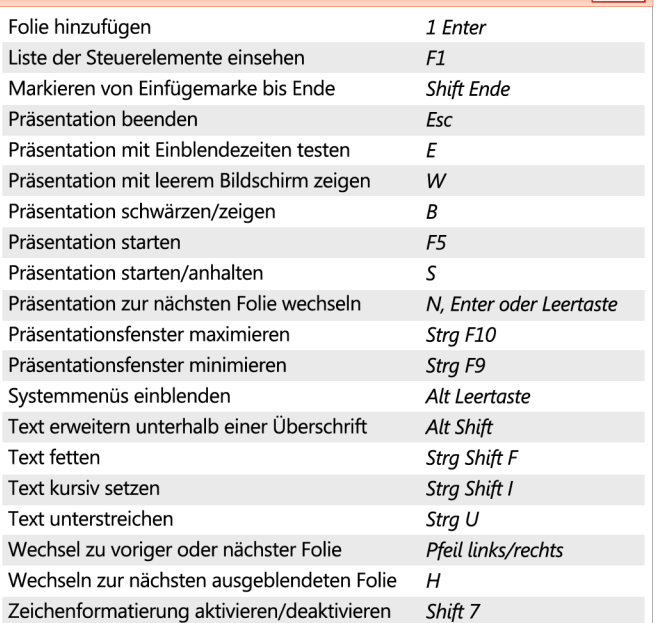

**P.** 

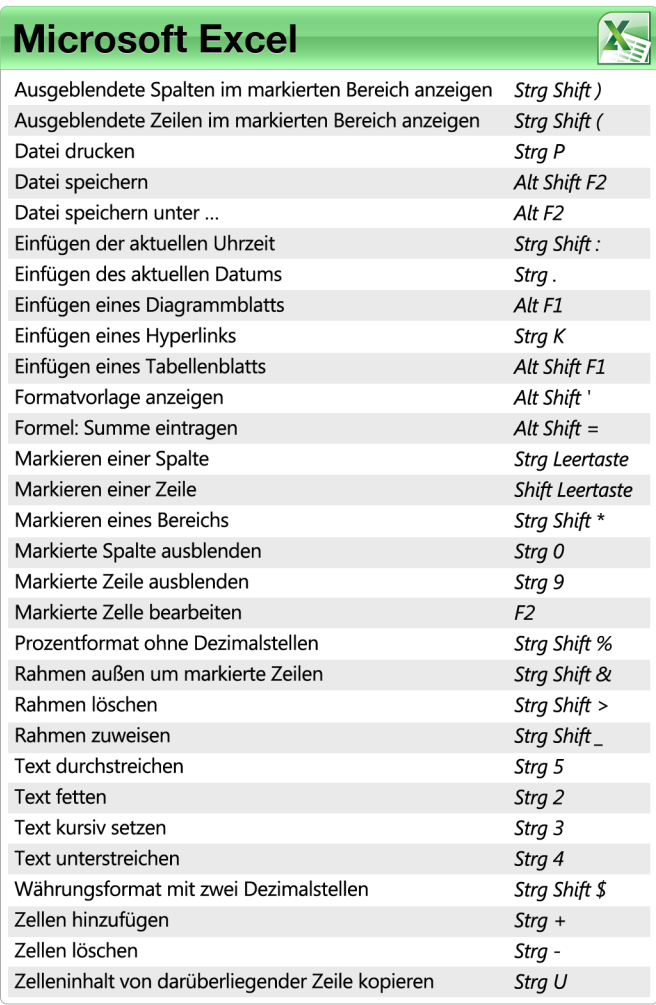

### **Mozilla Firefox** Aktuelles Fenster schließen Strg Shift W Chronik einblenden Strg Shift H Chronik löschen (Zeitraum wählbar) Strg Shift Entf. Datei öffnen Strg O Downloads anzeigen Strg J Inhalt der Seite in Normalgröße zeigen Strg 0 Inhalt der Seite vergrößern  $Strg +$ Inhalt der Seite verkleinern  $Strg -$ Lautstärke erhöhen Pfeil oben Lautstärke verringern Pfeil unten Lesezeichen einblenden Strg B Neuen Tab öffnen Strg T Neues Fenster öffnen Strg N Privaten Modus ein-/ausschalten Strg Shift P Quelltext zeigen Strg U Seite als Lesezeichen speichern Strg D Seite erneut laden F5 oder Strg R Strg S Seite speichern Startseite zeigen Alt Pos1 Strg 1 bis 8 Tab gezielt anwählen Tab nach Schließen wieder öffnen Strg Shift T Vollbildmodus ein/ausschalten  ${\it F11}$

 $\overline{\bigcirc\,}$ 

## **Windows Media Player**

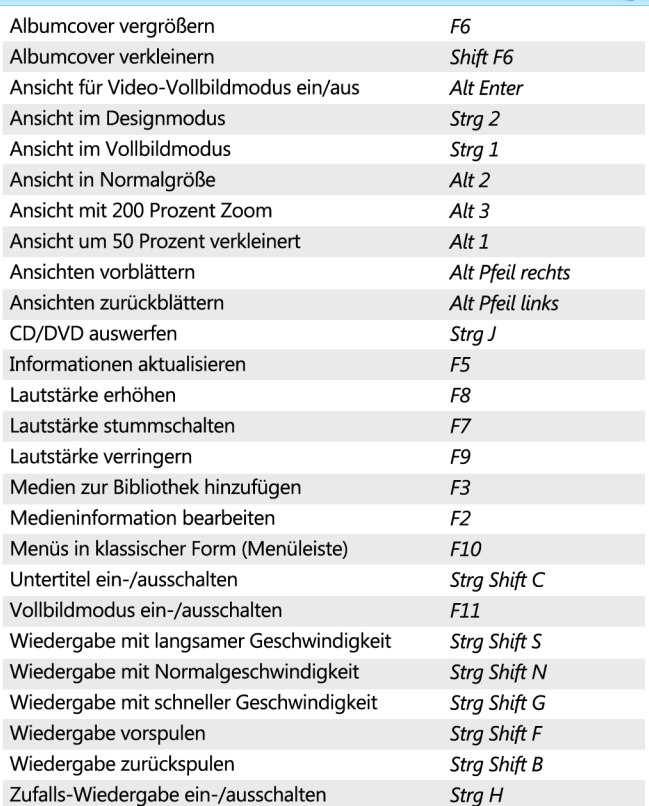

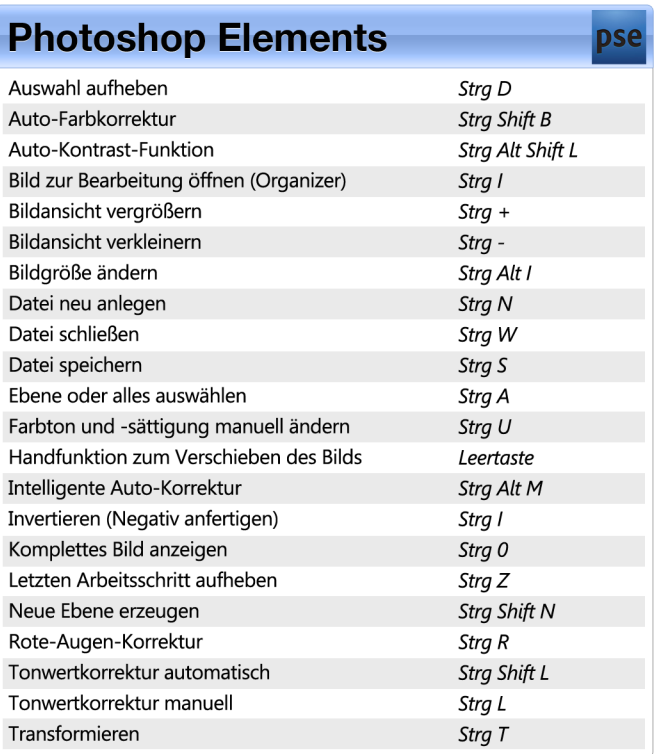

## **Microsoft Internet Explorer**

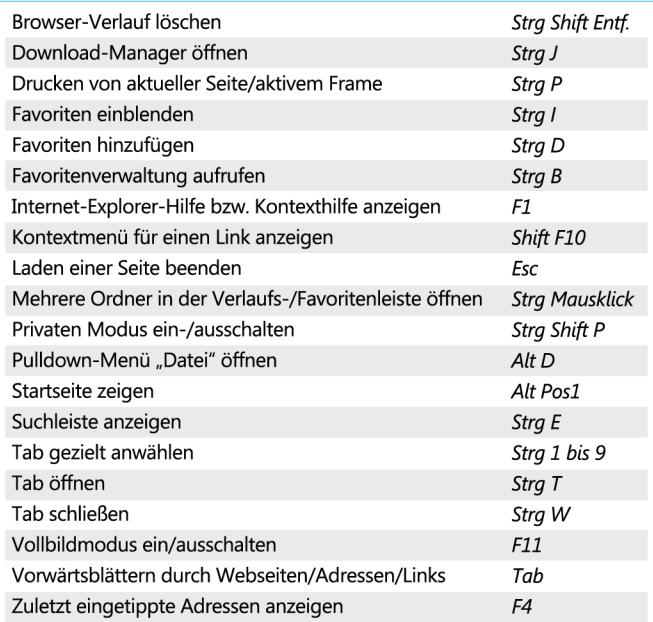

C

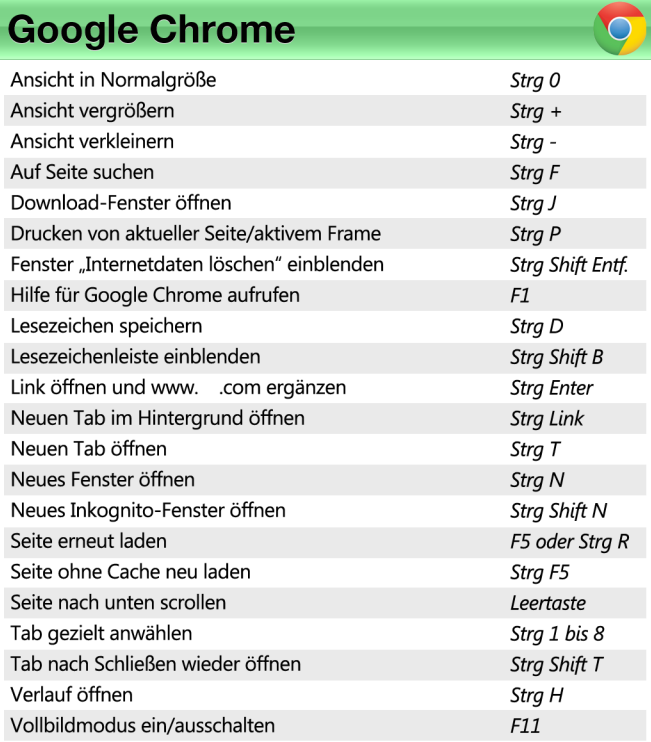